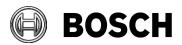

| From   | Our Reference | Tel | Grasbrunn  |
|--------|---------------|-----|------------|
| ST-ESS |               |     | April 2016 |

## Instructions

Topic Installation of BIS from downloaded ZIP files

Description Steps to install BIS from ZIP files downloaded from the online

product catalogue.

- 1. Download all the ZIP files marked "mandatory". Each contains a folder called \_Install.
- 2. Download the ZIP file for the language that you wish to install. This also contains a folder called **\_Install**.
- 3. Unpack all these \_Install folders into the same \_Install folder.
- 4. You should obtain a similar folder hierarchy to the one illustrated, whereby your language folder may vary (here **1033\_en** i.e. English).

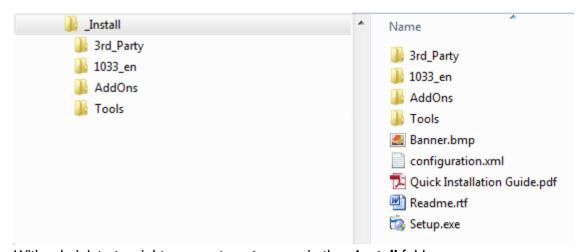

- 5. With administrator rights, execute **setup.exe** in the **\_Install** folder.
- 6. Follow the instructions given by the installation program.